ftwilliam.com Compliance User Group Meeting Tuesday December 5, 2017

1

# Agenda

- **Required Minimum Distributions**
- Recent enhancements payroll feature
- Tips of the month
- Upcoming Webinars
- ▶ Open forum

## Required Minimum Distributions

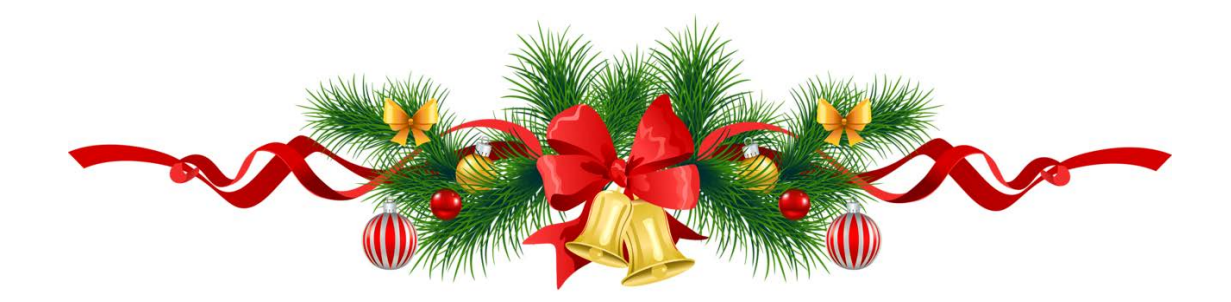

## RMD Rules Refresher

- **Participants must begin taking required** minimum distributions when they reach the age of 70½
- Required Beginning Date is April 1 following the later of the calendar year in which a participant:
	- Reaches age 70<sup>1/2</sup>, or
	- Retires this does not apply to 5% owners
- Second distribution must be taken by December 31 of the same year

#### Examples – Non Owners

Henri was born on February 8, 1947

- He turned 70.5 on August 8, 2017; he's already retired
- RBD is April 1, 2018
- ▶ Next distribution due by December 31, 2018
- Victoria was born in 1945; she retired on October 16, 2017
	- **RBD is April 1, 2018**
	- Next distribution due by December 31, 2018

## RMD Rules Refresher

- ▶ Amount of required distribution is the account balance at the end of the previous year divided by life expectancy
	- ▶ Uniform Lifetime Table used in most cases
	- ▶ Joint Life and Last Survivor Expectancy Table if spouse is the sole beneficiary and is more than 10 years younger
	- ▶ Beneficiaries use Single Life Table
- ▶ Potential penalty for not taking the distribution is 50% of the distribution amount

## RMD Functionality

- **The ftwilliam.com software will calculate** required beginning dates and required minimum distribution amounts
- **Need census data AND transactions added** & posted
- ▶ Data scrub and statements (or one of the vesting reports) must be run
- Global or plan by plan options are available

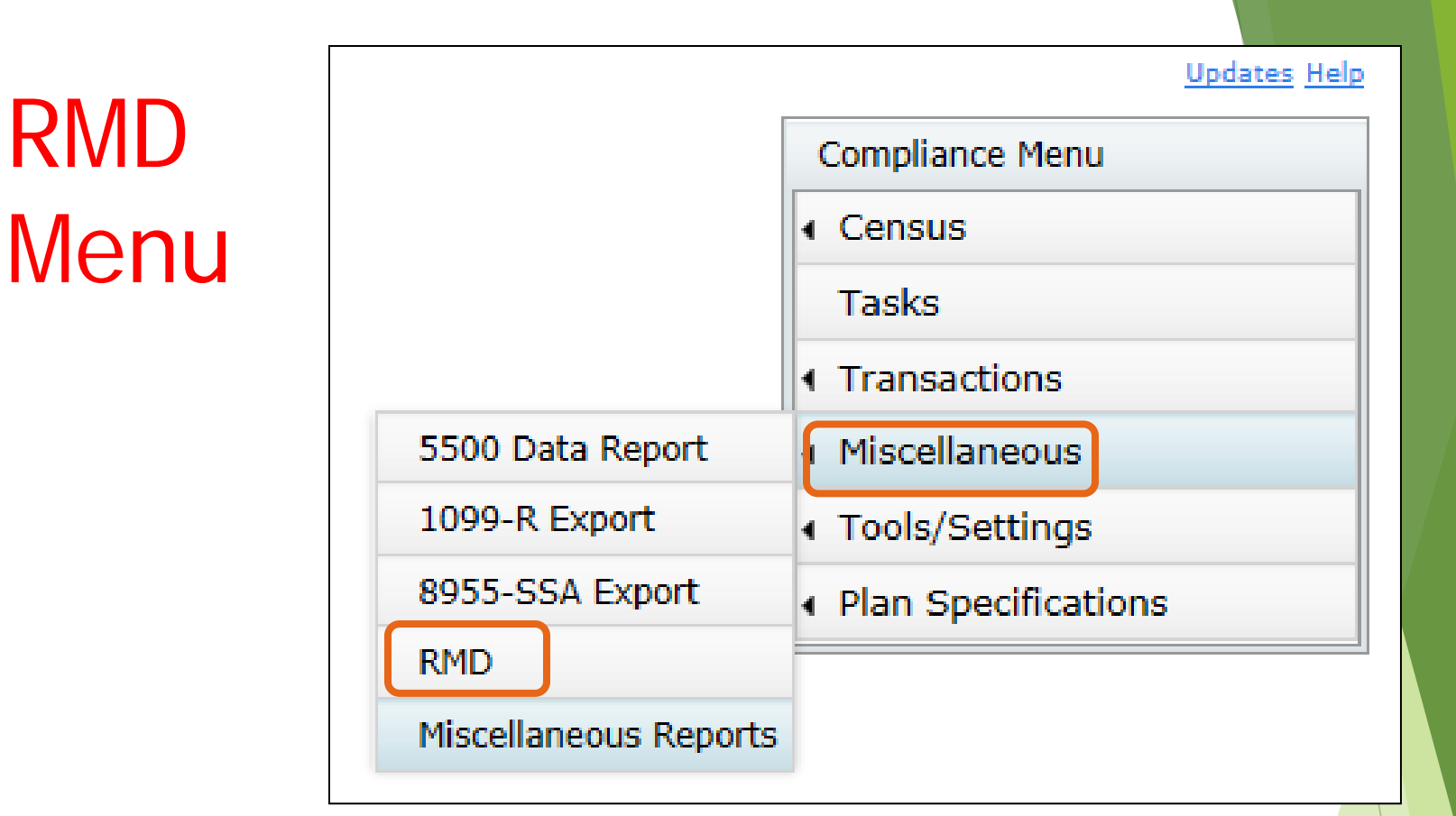

 Select RMD from the Miscellaneous section of the Compliance Menu

Screen will list all ppts who are 70.5 at PYE

## RMD Menu

▶ Select distribution year and report type – web page or **CSV** 

Select This Plan or All Plans

> First calculate, then run reports

Home > Edit Company > Edit Plan > Compliance > Required Minimum Distribution Company: ABC Company Inc ID: Plan: RMD Test Plan ID: Year End: 12/31/2016 2017  $\vee$ Year: RBD = Required Beginning Date RMD = Required Minimum Distribution Format: Web  $\vee$ Calculate RBD/RMD: **This Plan**  $\overline{\phantom{a}}$ RBD/RMD Report: This Plan **Report Format** RMD Notice ■【大】図】【柔 **Participant** 2017 2013 2016 2015 2014 **Edit Data** Fonda, Henry **Edit Data Edit Data Edit Data Edit Data** Gable, Clark **Edit Data Edit Data Edit Data** Hepburn, Audrey **Edit Data Edit Data Edit Data** Leigh, Arthur **Edit Data Edit Data Edit Data Edit Data Edit Data** Presley, Elvis **Edit Data Edit Data** 

**9**

## Overriding Participant Data

▶ Click on the participant's name to override participant data including the required beginning date, ownership information and which life expectancy table to use

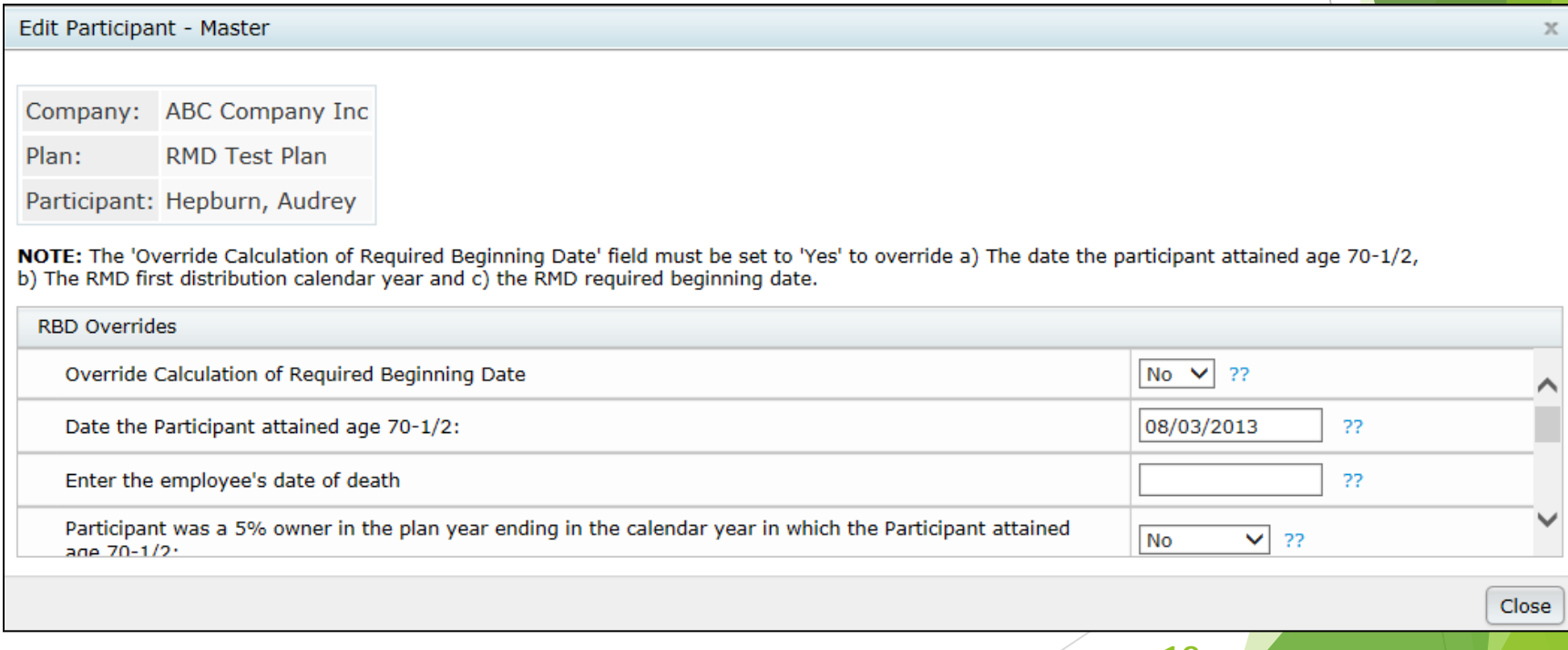

**10**

# Overriding Financial Data

Click on the 'Edit Data' link to override distribution information including the end of prior year account balance & RMD Factor

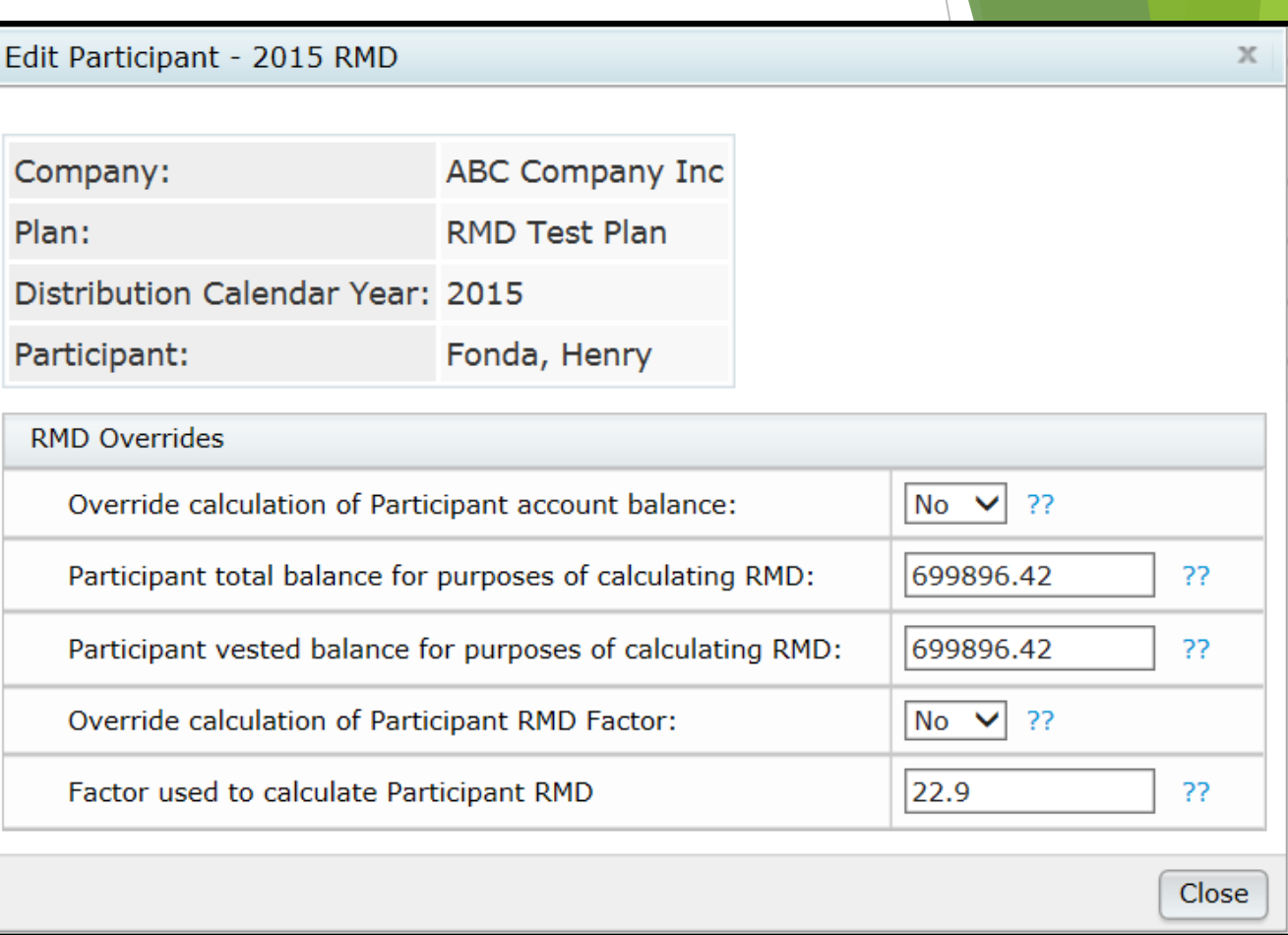

# Calculating RBDs & RMDs

Review error lists

Most common RBD error is a beneficiary DOB that's invalid or missing

Most common RMD error is zero balance

**RBD/RMD Calculations** 

Calendar Year: 12/31/2017

#### **Required Beginning Date Errors**

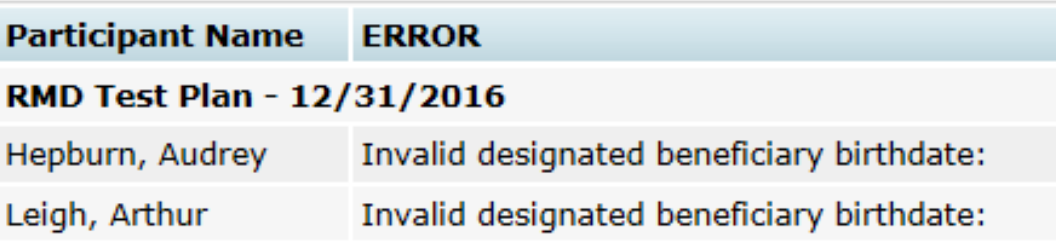

#### **Required Minimum Distribution Errors**

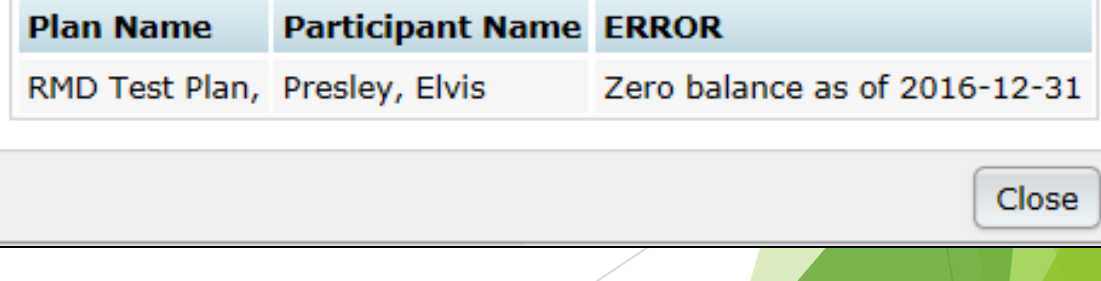

x

## Print Report

- ▶ Once you have run the RBD and RMD calculations you can print the reports
- **Plan level report is available as a web** page, or a CSV file – select format on from Format drop-down on main RMD screen
- ▶ Participant Notice new this year

## Plan Level RBD & RMD Reports

▶ Currently available as web page or CSV file

▶ Web page can be copied & pasted into Word landscape orientation works best

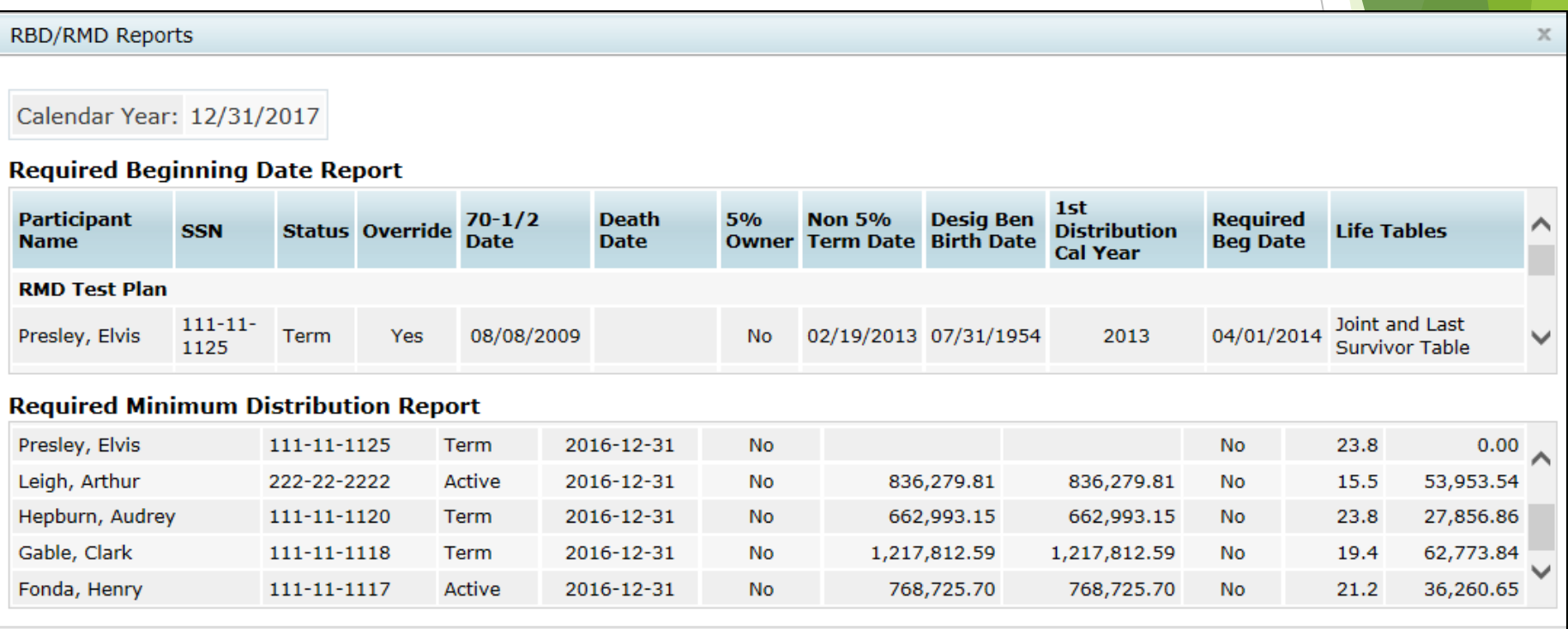

Close

#### Participant Notice

- Designed for plan sponsor to give to affected participants
	- Generates for anyone required to take a distribution
- **Includes information on current &** estimated future distribution amounts
- Available in Word, PDF, or Excel, or in customizable format

#### FAQs on RMDs

How can I get the software to calculate an RMD for a non-owner who is not terminated?

If there's no RBD, the edit data link will not be available - the participant may still take a distribution but it's not an RMD

#### FAQs on RMDs

- I have ending balances added on the transaction menu; why are the RMD amounts not calculating?
	- RMD amounts are calculated based on all transactions, just like the financial reports & participant statements. If you add a beginning balance batch and run one of the financial reports, the RMDs should calculate.

#### FAQs on RMDs

- In Is there a way to run a report showing participants across all plans requiring an RMD?
	- ▶ Yes, designated Admins will see the All Plans option as well as This Plan on the main RMD screen in any plan
	- Remember that the data scrub AND one of the financial or vesting reports both need to be run for each plan for the report to be accurate
	- ▶ See Tip of the Month

#### Recent Enhancements, Tips of the Month & Upcoming **Webinars**

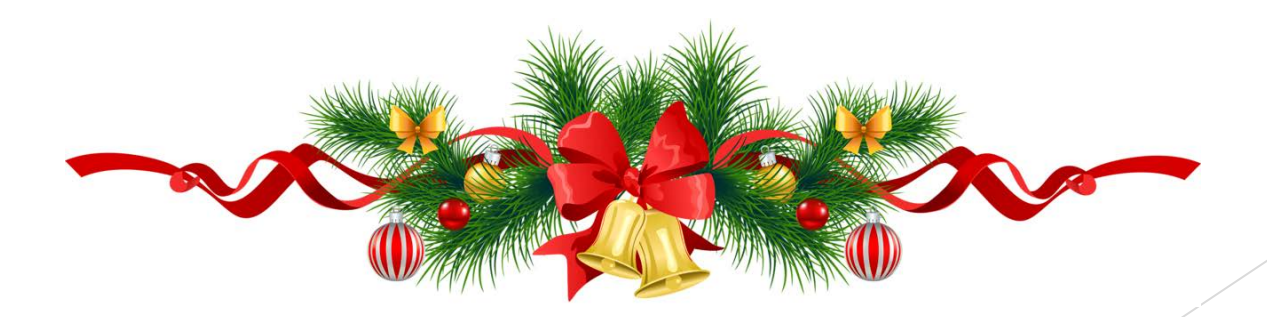

## Recent Enhancements

- Payroll Data Accumulator
	- ▶ On the Transaction Menu
	- ▶ Offers the options to:
		- Upload payrolls
		- $\blacktriangleright$  Total and compare hours and compensation from payrolls to the hours and compensations in the census
		- **Push total hours and compensation from** uploaded payrolls to the census
		- Create contribution batches from payrolls

#### Recent Enhancements

#### Payroll Data Accumulator

**Demo** 

Tips for using initial release

- ▶ Accumulate Annual amounts
- Accumulate Plan Comp for mid year new entrant
- Discuss match calculation

## Tip of the Month #1

- **Review the dates in the General Features** section of Plan Specifications
	- ▶ Check that all three date fields are correctly populated:
		- Plan Year Begin Date
		- Plan Year End
		- ▶ Original Effective Date

## Tip of the Month #2

If you want to run the RMD report across all plans, first do the following:

- ▶ Go to Tools/Settings=>Workflow to see the Workflow grid. This lists all plans on your account with the latest year-end added and you can see whether the scrub has been run
- ▶ Go to Miscellaneous=>Miscellaneous Reports and select one of the Vesting Export reports for all plans – this calculates vesting
	- Only designated admins have the options to run global reports

## Tip of the Month #3

- Sending out a census request without hire dates
	- When you use the 'Download Prior' link to download a census worksheet, the hire and termination dates are not included
	- They do not need to be re-uploaded, because they are already in the system
	- ▶ You can add the field: M:EarliestHireDate to the census grid - this is the original hire date and does not change. We don't recommend this!

## Upcoming Webinars

- ▶ Wednesday December 6 at 1:00 PM CT John Hancock – importing transaction files
- ▶ Thursday December 7 at 10:30 AM CT Empower – importing transaction files
- ▶ Thursday December 7 at 1:00 PM CT DC Updates – get the latest industry updates from Sarah Simoneaux

## Wrap-up

- ▶ Next User Group meeting Tuesday, January 9, 2018
- ▶ Software refresher webinar in late January or early February – likely will not have February user group meeting
- Ideas for future agenda items? Questions, thoughts, suggestions…..
- Happy Holidays and thank you for attending!

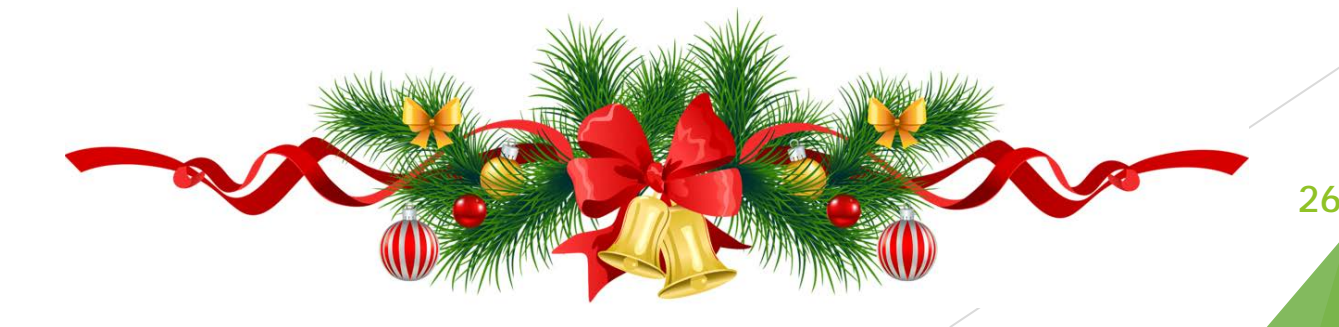